# LOS RAYOS CATÓDICOS

El tubo de rayos catódicos, héroe de muchas décadas de TV, está muriendo como producto de consumo. Las nuevas pantallas planas de los más modernos televisores y monitores ya no lo necesitan.

Sin embargo, sigue teniendo utilidad científica, como la tuvo desde sus orígenes. Quizás la naturaleza de protones y electrones nos hubiera sido muy difícil de descubrir sin esta sencilla y potente herramienta.

Tanto desde el punto de vista histórico como desde el interés científico, nos resulta interesante entender el funcionamiento de esta muestra del ingenio humano.

Pulsando Avanzar se muestran los objetivos que nos proponemos alcanzar.

Objetivos que proponemos

- · Comprender el funcionamiento básico del tubo de rayos catódicos y el efecto que tiene la presencia de campos eléctricos y magnéticos.
- · Entender cómo se puede utilizar esta herramienta para averiguar la velocidad y masa de partículas cargadas como los electrones.
- · Entender el funcionamiento de aparatos científicos, como el osciloscopio, y de productos de consumo, como la TV, basados históricamente en el tubo de rayos catódicos.
- · Saber resolver ejercicios sobre el movimiento de los electrones en campos eléctricos y magnéticos, tanto desde el punto de vista clásico como desde el relativista. Esta capacidad nos puede ser muy útil en los temas de Electromagnetismo y Física Moderna del actual Bachillerato.

#### El tubo de Crookes

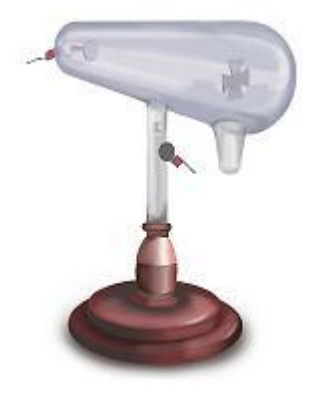

Aunque Geissler había hecho algo parecido unos años antes, nosotros partiremos del tubo que diseñó Crookes hacia 1875.

En un tubo de vidrio como el de la figura se había hecho un vacío casi completo. En su extremo izquierdo hay un electrodo (cátodo) unido a un potencial eléctrico negativo. En el lado opuesto hay otro electrodo (ánodo) unido a un potencial positivo. Cuando la diferencia de potencial es suficientemente alta, se percibe una fluorescencia. Pasemos el ratón por la imagen para poder verla.

Observamos que hay una pieza en forma de cruz de malta que da una sombra nítida. Esta sombra nos indica que la misteriosa radiación proviene del cátodo y se propaga en línea recta. La luz en sí misma se comprobó que se debía a la excitación del gas residual por "algo" que pasaba a través de él. Sólo faltaba comprobar la naturaleza de esta radiación.

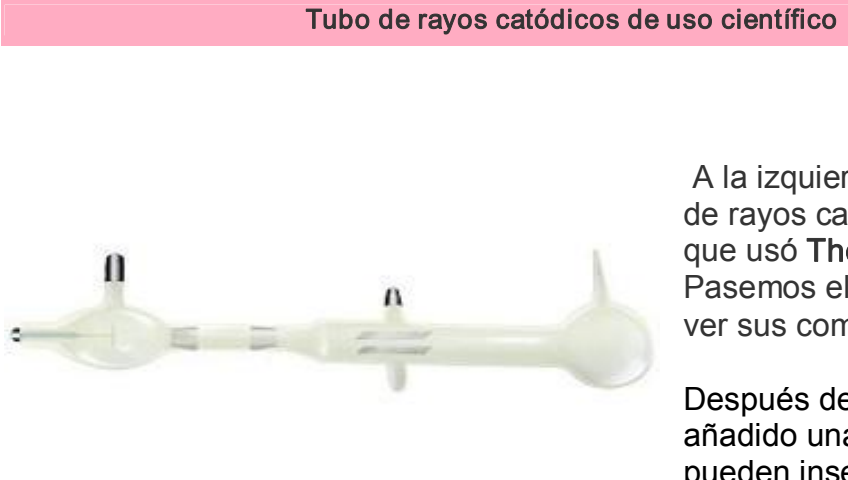

A la izquierda vemos un tubo de rayos catódicos similar al que usó Thomson hacia 1897. Pasemos el ratón por él para ver sus componentes.

Después del ánodo se ha añadido una zona donde se pueden insertar campos eléctricos y magnéticos perpendiculares a la radiación, para comprobar si posee carga eléctrica y su signo.

Así se comprobó que los rayos catódicos eran cargas negativas, que luego se denominarían electrones. Más tarde se comprobó que si en el tubo había algo de gas hidrógeno se originaba una radiación formada por partículas positivas más pesadas que los electrones, los protones.

Thomson había dado así un gran salto en la búsqueda del átomo moderno con ayuda del tubo de rayos catódicos. Deberíamos ahora tratar de comprender cómo se producen y comportan los rayos catódicos.

#### Comportamiento de los electrones en el tubo de rayos catódicos

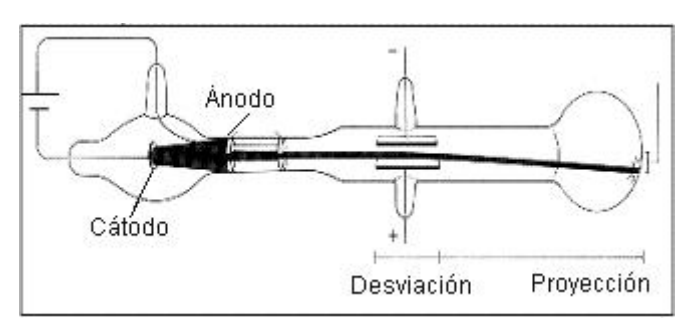

Vamos a detenernos en principio en la zona comprendida entre cátodo y ánodo, donde los electrones adquieren la energía que los convierte en rayos catódicos. Para analizar lo que sucede utilizaremos la escena acelerando. En ella analizamos la relación entre la diferencia de potencial aplicada y la velocidad de los electrones.

En la escena Elec estudiamos la desviación del haz de electrones por un campo eléctrico interpuesto, mientras que en mag vemos la provocada por un campo magnético. Observemos que los dos campos desvían a los rayos catódicos en planos diferentes y con curvatura de diferente tipo.

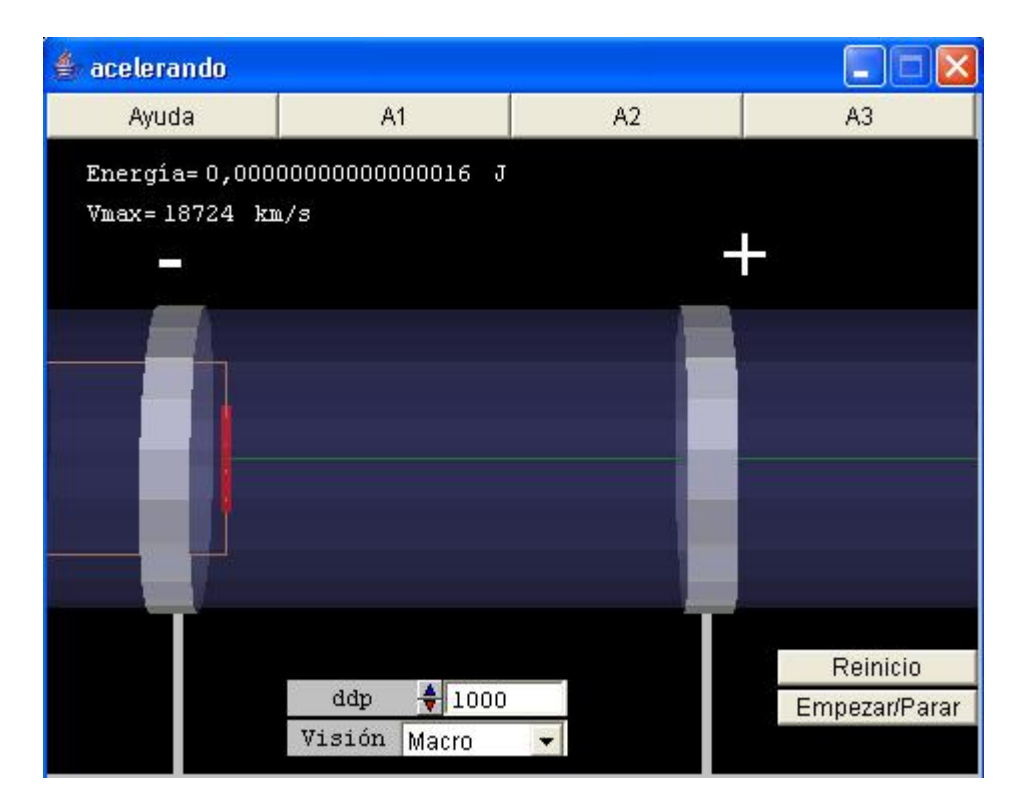

Ayuda: En esta escena simulamos la parte inicial del tubo de rayos catódicos.

Hay un conductor (cátodo) que se calienta al conectar la corriente, dejando en libertad de moverse una nube de electrones.

Entre los anillos marcados con los signos  $-y + h$ ay una diferencia de potencial que acelera a los electrones, atraídos hacia la zona positiva.

El anillo positivo es el ánodo.

El usuario puede cambiar la diferencia de potencial entre ánodo y cátodo (control ddp). El control Visión le permite elegir entre modo Macro (la vista real que nos ofrece el tubo) o el modo Micro, en el que se simula lo que ocurre electrón a electrón.

En el primero de los dos modos el programa nos informa de la energía y la velocidad adquiridas por cada electrón al llegar al ánodo.

En el modo Micro vemos información sobre la velocidad que adquiere cada electrón durante su aceleración, así como del transcurso del tiempo.

El botón Reinicio nos devuelve a la situación del comienzo.

El botón Empezar/Parar arranca o detiene la simulación.

A1: Manteniendo el modo Visión-Macro, demos a ddp un valor de 1000 voltios y apretemos el botón Empezar/Parar. ¿Qué fenómenos observamos?

Anotemos el valor de la energía adquirida por la energía y la velocidad de los electrones y comprobemos qué sucede a 2000, 3000, 4000, 5000 voltios.

¿Qué relación se observa entre la ddp y la energía adquirida?

¿Existe la misma relación entre ddp y la velocidad adquirida?

¿Cómo justificaremos teóricamente la respuesta a esta última pregunta?

A2: Después de pulsar Reinicio, con el control Visión en modo Micro, pulsemos de nuevo Empezar/Parar.

¿Qué tipo de movimiento se observa para cada electrón?

Teniendo en cuenta que el ojo humano necesita 0,1 s para percibir dos escenas como separadas en el tiempo, ¿por qué en la realidad no percibimos el movimiento de cada electrón?

A3: Por la actividad anterior parece que un electrón puede alcanzar cualquier velocidad. Sólo es cuestión de dar la suficiente ddp.

Probemos esta afirmación utilizando voltajes muy altos: 200.000, 500.000, 1.000.000 de voltios. ¿Se mantiene la proporción?

¿Hacia qué valor se acerca la velocidad de los electrones?

¿Qué explicación tiene esta tendencia?

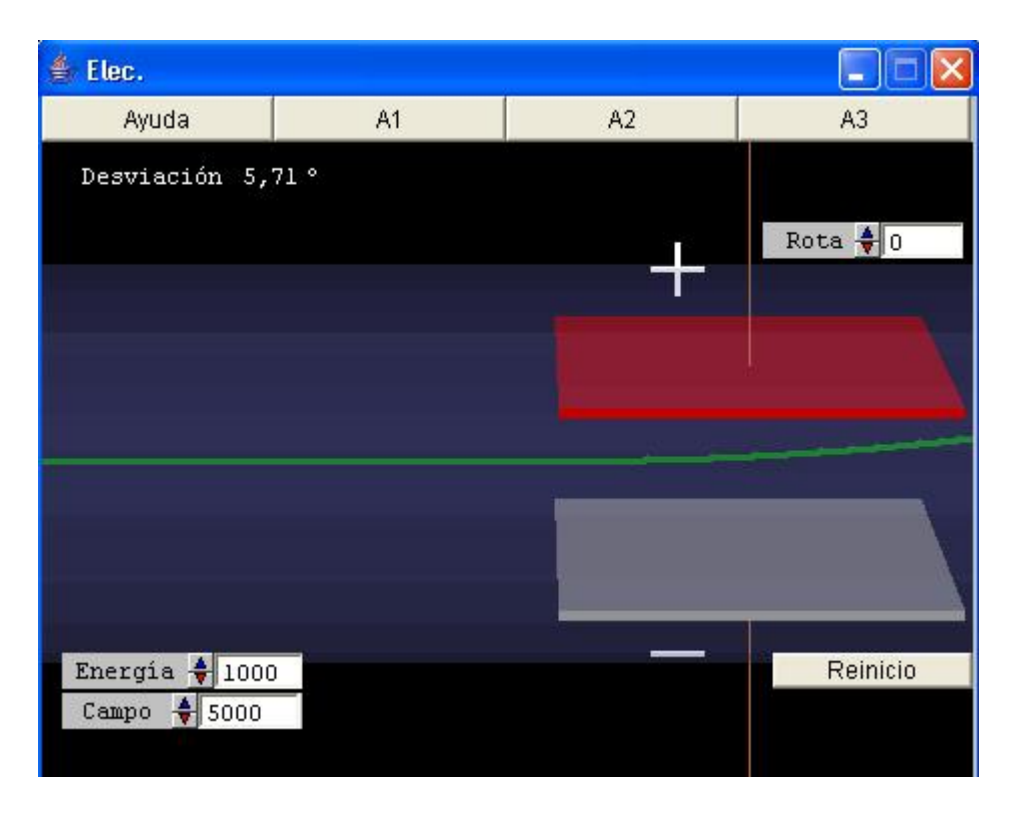

Ayuda: En esta escena, el haz de electrones, previamente acelerado, penetra en una zona de campo eléctrico uniforme.

El usuario controla la energía en electrón voltios de los electrones de entrada (control Energía), así como el valor del campo eléctrico aplicado, medido en V/m.

El control Rota nos permite variar la situación del campo eléctrico.

El botón Reinicio nos devuelve a la situación del comienzo.

El programa nos informa de la desviación de la horizontal del haz electrónico.

A1: Manteniendo la energía de los electrones del haz en 1000 eV, introducimos un campo de 1000 V/m.

¿Qué ocurre con el haz de electrones?

Hagamos girar la situación del campo eléctrico con el botón Rota. ¿Qué ocurre con la desviación del haz?

¿De qué forma sencilla se pueden explicar estas observaciones?

A2: Manteniendo la energía del haz en 1.000 eV, vayamos aumentando la intensidad de campo a 1.000, 2.000, 3.000 V/m.

¿Hay alguna proporción con la desviación?

Observemos que esa proporción sólo se mantiene bien para ángulos pequeños (basta probar con campos muy intensos).

Fijemos ahora un campo eléctrico de 5.000 V/m y vayamos aumentando la energía del haz a 2.000 eV, 3.000 eV, 4.000EV

¿Qué observamos entre la energía del haz y la desviación conseguida?

A3: Manteniendo la energía del haz en 1.000eV, aumentemos la intensidad de campo hasta que la desviación sea de 5º.

Anotemos el valor de esa intensidad de campo y repitamos la experiencia con 2.000 eV de energía y después con 3.000.

¿Qué relación se puede observar entre la energía del haz y el campo aplicado para conseguir esa desviación?

Probemos ahora con una energía del haz del orden de 100.000 eV

¿Se mantiene la misma proporción? ¿Qué problema hay que tener en cuenta con grandes energías?

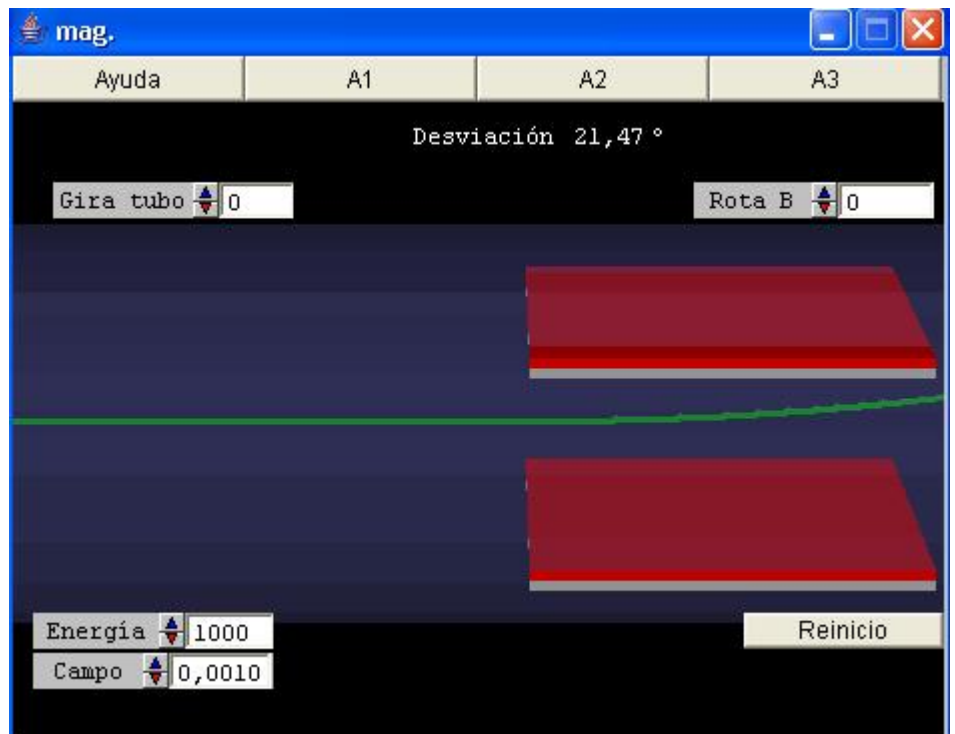

Ayuda: En esta escena, el haz de electrones, previamente acelerado, penetra en una zona de campo magnético uniforme.

Para ello le hacemos pasar entre dos imanes (la cara roja es el polo Norte del imán).

El usuario controla la energía en electrón voltios de los electrones de entrada (control Energía), así como el valor del campo magnético aplicado, medido en teslas (control Campo).

El control Rota B nos permite variar la situación del campo magnético.

El control Gira tubo permite girar horizontalmente el tubo (conviene que uno de estos dos últimos controles valga 0 cuando se usa el otro).

El botón Reinicio nos devuelve a la situación del comienzo.

El programa nos informa de la desviación de la horizontal del haz electrónico.

A1: Manteniendo la energía de los electrones del haz en 1000 eV, introducimos un campo de 0.001T.

¿Qué ocurre con el haz de electrones?

Hagamos girar la situación del campo con el botón Rota B. ¿Qué ocurre con la desviación del haz?

Volviendo a 0 el control Rota B, elevemos el valor de Gira tubo hasta los 90º.

¿Qué diferencia observamos con lo que ocurría en el campo eléctrico?

¿De qué forma sencilla se pueden explicar estas observaciones?

A2: Manteniendo la energía del haz en 1.000 eV, vayamos aumentando la intensidad de campo a 0.002, 0.003, 0.004 T.

¿Hay alguna proporción con la desviación?

Fijemos ahora un campo magnético de 0.004 T y vayamos aumentando la energía del haz a 2.000 eV, 3.000 eV, 4.000EV

¿Qué observamos entre la energía del haz y la desviación conseguida?

A3: Manteniendo la energía del haz en 1.000eV, aumentemos la intensidad de campo hasta que la desviación sea de 90º.

Anotemos el valor de esa intensidad de campo repitamos la experiencia con 2.000 eV de energía y después con 3.000 eV.

¿Qué relación se puede observar entre la energía del haz y el campo aplicado para conseguir esa desviación?

Probemos ahora con una energía del haz del orden de 100.000 eV.

¿Se mantiene la misma proporción? ¿Qué problema hay que tener en cuenta con grandes energías?

#### Conclusiones sobre el tubo de rayos catódicos

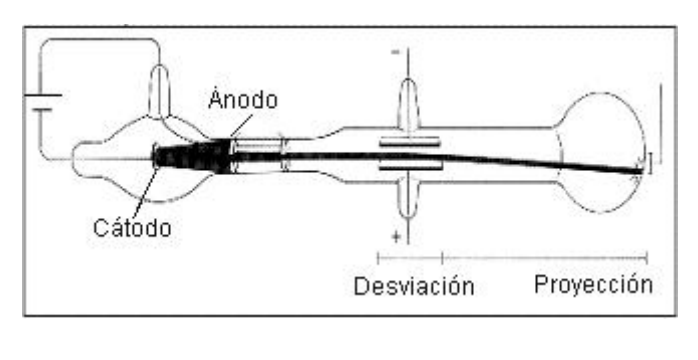

Los rayos catódicos se producen en tubos con gas enrarecido cuando entre dos puntos se establece una diferencia de potencial elevada (típicamente decenas de miles de voltios); en ocasiones el escaso gas presente se excita a su paso, permitiendo ver la radiación. Si el vacío es más profundo, los rayos catódicos se ven como un punto excitado en la zona de proyección.

Los rayos catódicos son haces de electrones provenientes del cátodo y acelerados por la diferencia de potencial con el ánodo.

La presencia en el camino de una zona con campo eléctrico produce una desviación parabólica del haz mientras la atraviesa.

Si lo que se interpone es un campo magnético, el haz se desvía siguiendo un arco de circunferencia.

Si la diferencia de potencial aceleradora es suficientemente grande, se aprecian los fenómenos relativistas de aumento de masa y de imposibilidad de rebasar la velocidad de la luz.

#### Velocidad y masa de los electrones

Si en la zona de desviación del tubo existen a la vez un campo eléctrico y otro magnético, colocados perpendicularmente, podemos intentar que la desviación que produce uno sea contrarrestada por el otro. Si lo logramos, seremos capaces de hallar la velocidad de los electrones. ¿Cómo?

Recordemos que un campo eléctrico E produce sobre una carga q una fuerza q∙E y que un campo magnético B perpendicular a la velocidad de la carga v produce una fuerza de valor: F=q⋅v⋅B. Si ambas fuerzas se equilibran se cumplirá E=v∙B, así que si conocemos los campos aplicados, podemos hallar la velocidad de los electrones.

Por otro lado, Millikan había calculado la carga de los electrones. Conociendo este valor y la diferencia de potencial aceleradora DDP podemos determinar la energía cinética de los electrones, ya que -q⋅DDP= E cinética⋅ Esta igualdad nos permite hallar la masa de los electrones a partir de su energía cinética y su velocidad. Hagamos notar que si la velocidad del electrón es próxima a la de la luz, deberemos emplear el valor relativista de la energía cinética.

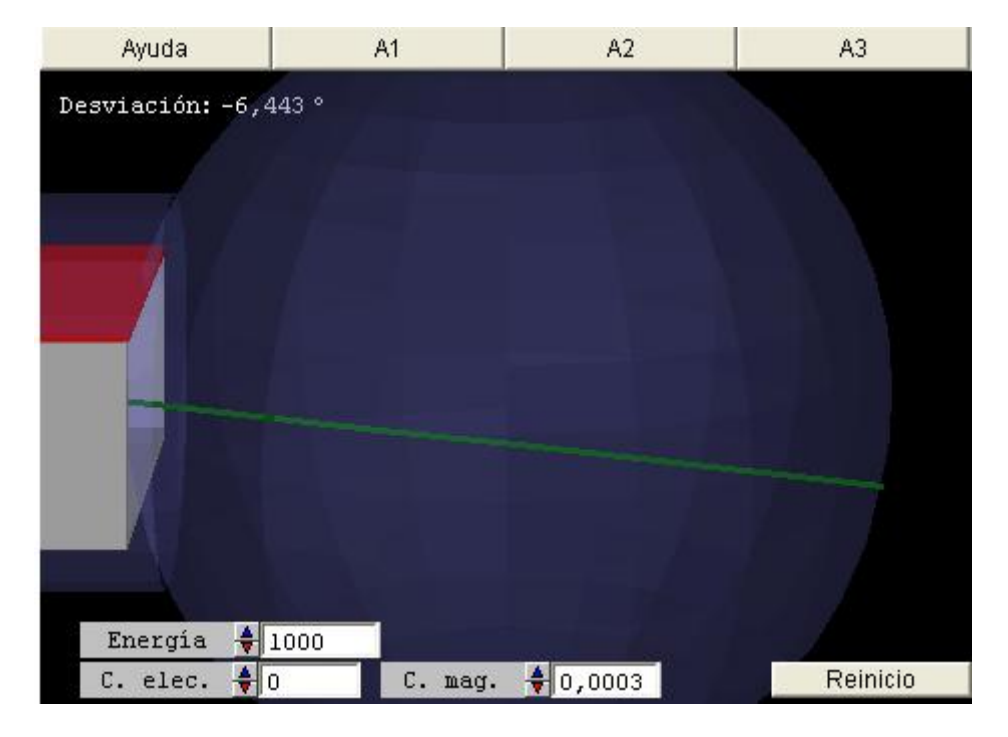

En el apartado de problemas trataremos de nuevo sobre estos puntos.

Ayuda: Vemos la parte final del tubo de rayos catódicos. Antes de la pantalla esférica de cristal hemos situado un campo eléctrico vertical y un campo magnético horizontal.

La intención es que desvíen el haz en sentidos contrarios.

El usuario puede alterar la energía de los electrones (control Energía), el valor del campo eléctrico (control C. Elec.) y el campo magnético (control C.mag).

El botón Reinicio nos devuelve a las condiciones del comienzo.

Siempre que exista algún campo, el programa nos informa de la desviación del haz.

A1: Manteniendo a 0 el campo magnético, hagamos que el magnético tome valores progresivamente crecientes. ¿Hacia dónde se desvía el haz? ¿Cómo se justifica la dirección de esta desviación?

Repitamos la experiencia con el campo magnético, haciendo nulo el valor del campo eléctrico.

A2: Manteniendo la energía en 1000 eV, subamos el valor del campo eléctrico a 2000 V/m. Ahora debemos tratar de buscar el campo magnético capaz de anular lo más exactamente posible el efecto del campo eléctrico.

Si consultamos la teoría electromagnética podremos ver qué fácil resulta ahora medir la velocidad de los electrones. Igualmente, si suponemos conocida su carga, nos será fácil determinar la masa de los electrones.

Podemos repetir la experiencia con energías de 2000 y 3000 eV. Así comprobaremos que la velocidad obtenida respeta la relación clásica entre velocidad y energía cinética.

A3: Subamos ahora la energía a un valor realmente elevado, por ejemplo 100.000 eV. Repitamos la determinación de velocidad del caso anterior. Deberíamos obtener una velocidad 10 veces mayor que con 1000eV. ¿Es ese el resultado?

Posiblemente has notado una discrepancia. Para notar esta rareza aún más, repitamos las medidas con un haz de energía 10.000.000 eV.¿Cuál es la nueva velocidad?

¿Cuál parece ser el techo de velocidad de los electrones?

Si determinamos ahora su masa, ¿obtendremos el mismo valor que al principio?

#### El osciloscopio

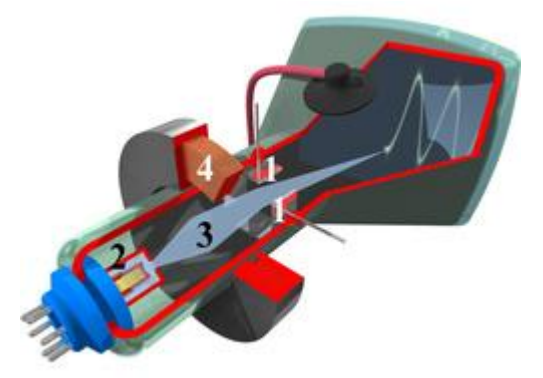

En el osciloscopio el haz 1 de electrones, emitido por el cátodo 2 pasa por una zona de enfoque 3 donde una zona campos electromagnéticos 4 enfoca el haz sobre la pantalla fluorescente que ve el usuario.

Cuando se usa como instrumento científico, existe un campo magnético que obliga al haz a un barrido horizontal sobre la pantalla, mientras que la señal eléctrica

del aparato de medida que usemos produce desviaciones verticales. Veámoslo mejor con ayuda de este osciloscopio.

Desde el punto de vista del usuario, el osciloscopio funciona así osciloscopio2.

La señal vertical no tiene porqué limitarse a dientes de sierra o variaciones sinusoidales. Puede sustituirse por una señal procedente de micrófonos, fotómetros, voltímetros, etc.., lo que convierte al osciloscopio en una de los más versátiles herramientas científicas.

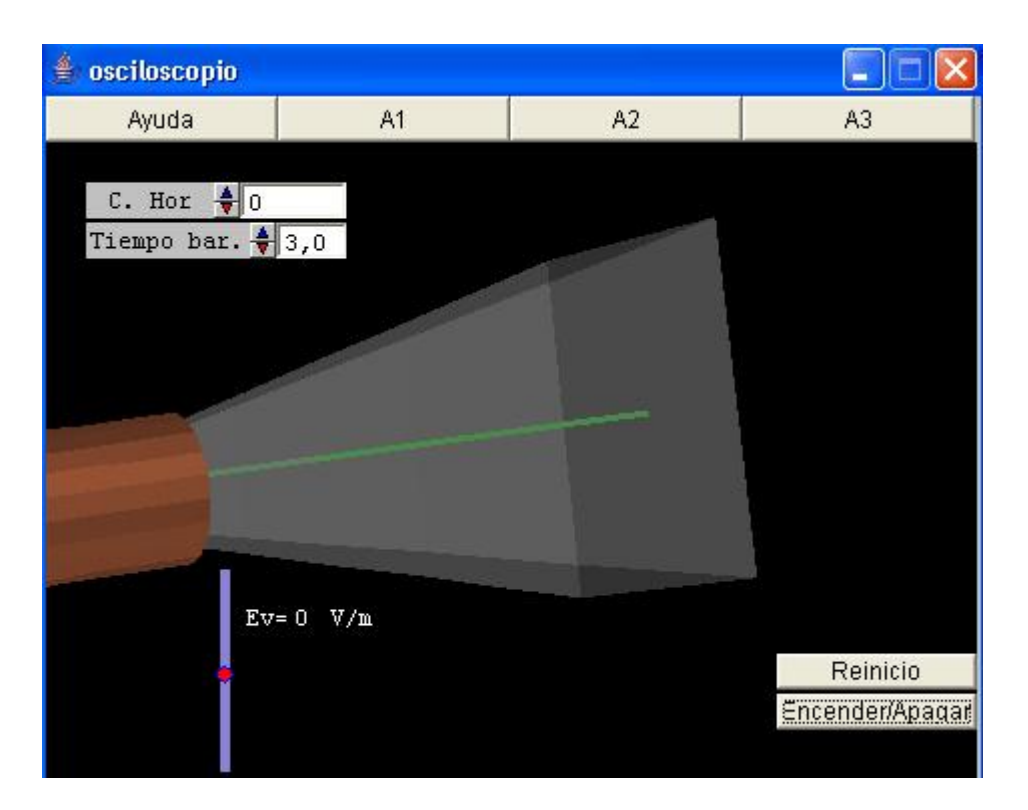

Ayuda: En este osciloscopio esquemático, el cañón de electrones está situado a la izquierda, mientras que a la derecha se encuentra la pantalla donde se estrella el haz.

Con el control C.Hor. podemos introducir el valor máximo de un campo eléctrico horizontal variable.

El control Tiempo bar. determina el tiempo que tarda este campo eléctrico en variar linealmente hasta convertirse en su opuesto.

Después, el campo volverá a la situación inicial.

El control gráfico en forma de punto rojo sobre una barra azul puede ser arrastrado con el ratón para introducir y variar un campo eléctrico vertical.

Cuando uno de los dos campos eléctricos, horizontal o vertical, es distinto de 0, aparecen un par de placas, que podemos suponer armaduras de un condensador, para hacer evidente la dirección del campo.

El botón Encender/Apagar representa el botón de encendido del osciloscopio.

El botón Reinicio nos devuelve a la situación del comienzo.

A1: Sin introducir ningún valor del campo vertical, demos al campo eléctrico horizontal un valor de 1000 V/m.

No alteremos el valor del tiempo de barrido y encendamos el tubo.

¿Qué le ocurre al haz? En la pantalla aparece el valor del campo aplicado en cada momento. ¿Cómo influye éste en la dirección del haz?

Probemos a variar el valor del campo horizontal. ¿Podemos hacer que barra toda la pantalla?

Alteremos el tiempo de barrido para ver su efecto. El límite del programa está en 1 segundo. En los osciloscopios reales este tiempo puede reducirse a mucho menos de  $0.1$  s.

Por debajo de este umbral (tiempo de pervivencia de la imagen en nuestro ojo) no veremos un punto moverse sobre la pantalla, sino una línea horizontal.

A2: Pulsemos reinicio. Manteniendo nulo el campo horizontal y el vertical, pulsemos el botón de encendido.

¿Qué vería el usuario en la pantalla del osciloscopio?. Variemos ahora el valor del campo vertical. ¿Qué verá en este caso el usuario?

En este caso vemos el efecto de la señal eléctrica que introduce el usuario en cada momento. Sería interesante ver cómo varía esta señal en el tiempo. Pasemos a la siguiente actividad.

A3: Situemos el campo horizontal y el tiempo de barrido en sus máximos valores.

Con el tubo encendido, variemos la señal vertical. Tratemos de dibujar una sinusoide completa a lo largo de un barrido. ¿Con qué periodo aproximado estaríamos variando la señal vertical?

¿Y si trazamos sólo una semicircunferencia?

Como vemos, conocido el tiempo de barrido, la figura trazada por la señal vertical nos informa de la variación con el tiempo de la señal vertical.

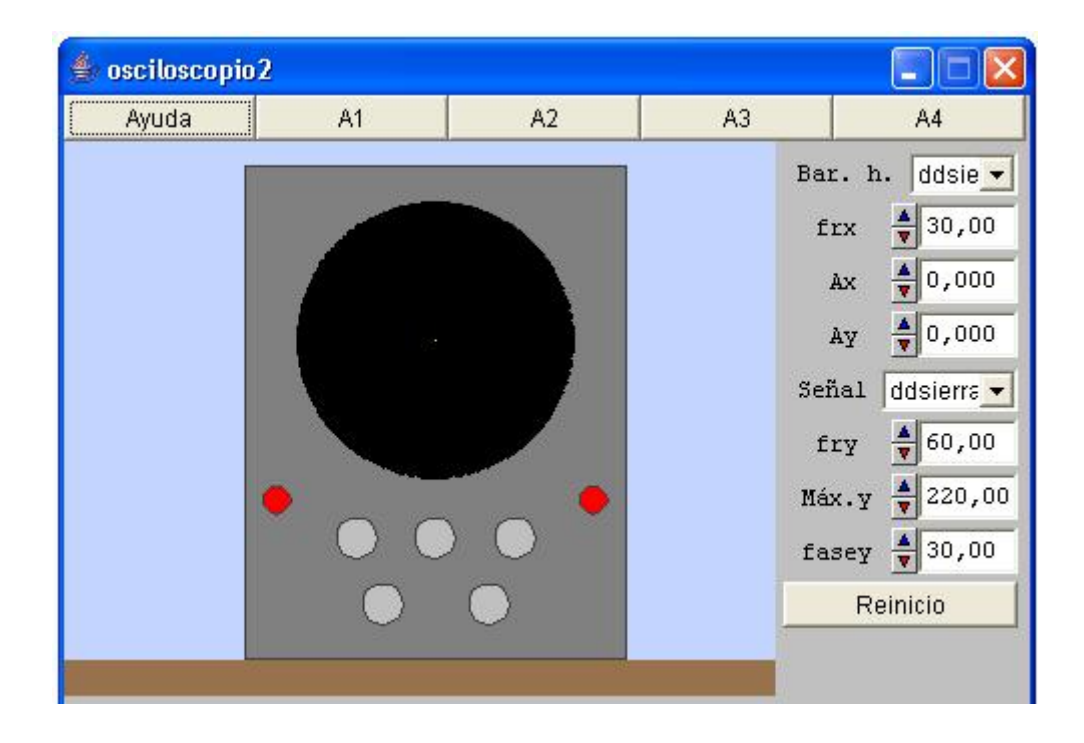

Ayuda: En esta simulación de osciloscopio el usuario puede alterar:

Tipo de barrido horizontal (control Bar.h.), eligiendo entre barrido en diente de sierra y sinusoidal.

La frecuencia del barrido (control frx).

La amplitud del barrido (control Ax)

El factor de amplificación de la señal introducida por el usuario (control Ay)

El tipo de señal vertical introducida por el usuario (control Señal)

La frecuencia de esta señal (control fry)

la diferencia de fase entre la señal vertical y el barrido (control fasey)

El botón Reinicio nos devuelve a la situación del comienzo.

A1: Sin variar ningún otro dato, vamos alterando la amplitud del barrido horizontal. ¿Qué ocurre?

Devolvamos este control al valor 0 y variemos la amplificación de la señal. ¿Qué ocurre si alteramos también el valor máximo de la señal?

A2: Situemos Ax en el valor 1,5 y Ay en el valor 0,006. Mantenemos Bar,h. y Señal en opción ddsierra.

¿Cómo podemos explicar la imagen que aparece?

Con el control Señal elijamos la opción sinusoidal. ¿Que vemos en la pantalla? ¿Cómo explicarlo?

¿Y si situamos también Bar. h. en la posición sinusoidal?

A3: Mantengamos Bar.h en ddsierra y Señal en opción sinusoidal. ¿Qué ocurre si aumentamos el valor de frx hasta igualarlo con el de fry?.

¿Y si frx es la cuarta parte, o la sexta, o la décima de fry?

¿Podemos explicarnos qué ocurre cuando las dos frecuencias no están relacionadas con un múltiplo exacto?

Con toda seguridad podremos imaginar, a partir de estas observaciones, cómo deducir la frecuencia de una señal desconocida con ayuda del osciloscopio.

Probemos también a cambiar fasey. ¿A qué se debe la ilusión de movimiento que aparece?

A4: Con las dos opciones de barrido en la situación sinusoidal, podemos obtener la composición de dos vibraciones perpendiculares, apareciendo las llamadas figuras de Lissajous.

Con Bar.h y Señal en posición sinusoidal y las frecuencias igualadas, probemos a cambiar la fase. ¿Qué dos situaciones extremas se producen?.

Cambiemos ahora poco a poco una de las dos frecuencias y podremos obtener una gran diversidad de las figuras de Lissajous.

#### La televisión

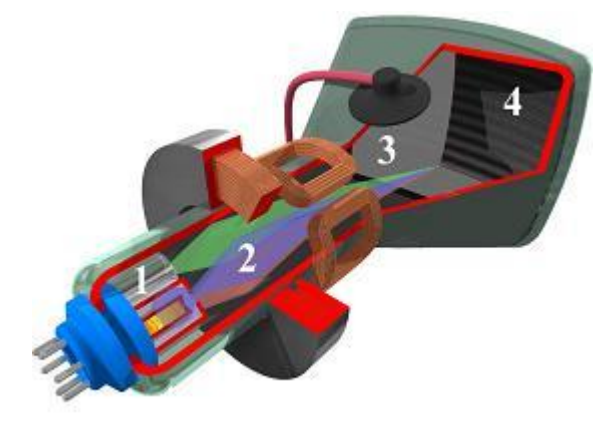

Aunque vayan siendo reemplazados por los modernos aparatos planos, los televisores con TRC (tubo de rayos catódicos) han sido una constante en nuestros hogares durante cincuenta años.

En un televisor a color tres diferentes emisores 1 lanzan haces de electrones de distinta energía 2. Existe un sistema complejo de campos magnéticos 3 encargado de enfocar los haces sobre la pantalla. 4, donde, en cada punto, hay tres sustancias diferentes, sensibles a cada uno de los haces.

Esas sustancias emiten, con mayor o menor intensidad según los electrones recibidos, en cada uno de los colores básicos rojo, verde y azul (sistema RGB).

En la escena tv podemos ver la formación de muy diversos colores con el sistema RGB y comprender cómo funciona el televisor de rayos catódicos

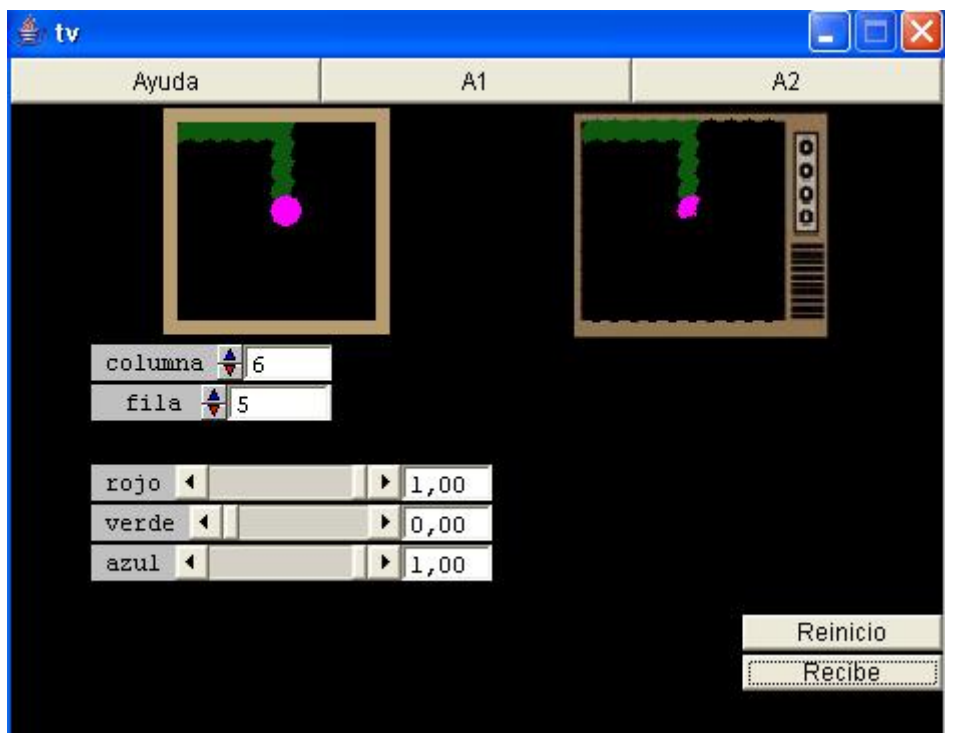

Ayuda: Vemos un recuadro y un aparato de TV. En el recuadro dibujaremos la imagen que vamos a mandar al la TV.

El recuadro está dividido en 10 filas de 10 puntos cada una.

La pantalla de un TV normal tiene cientos de filas y columnas (tradicionalmente 576 X 720), pero nos conformaremos con este modelo a escala.

El usuario puede moverse por el recuadro con los controles fila y columna.

Con los controles rojo, verde y azul controlamos la intensidad de cada uno de los colores básicos en el punto en que nos encontremos.

El botón Recibe transmite esta imagen a la TV por medio de un barrido.

Lógicamente el barrido real es mucho más rápido, recorriendo toda la pantalla una veintena de veces por segundo.

El botón Reinicio nos devuelve al comienzo.

A1: Puedes rellenar la ventana con puntos de diferentes colores. Una bandera o lo que se te ocurra. Una vez rellena, retransmítelo a la televisión.

Basta con que pulses el botón Recibe.

A2: Asignando diferentes colores a diversos puntos podemos construir una imagen.

Dibujemos, por ejemplo, una bandera. Al transmitir la información al aparato de TV lo que se transmiten en realidad son tres señales eléctricas diferentes (una por cada

color) para cada punto de la pantalla. Además habrá una señal sonora que no tocamos en esta simulación.

Pulsemos el botón Recibe para ver cómo el televisor crea la imagen.

Obsérvese que realiza un barrido horizontal y vertical. Los haces de electrones correspondientes a cada color estimulan un tipo de material diferente situado en cada punto de la pantalla y vemos la imagen.

Normalmente se realizan 25 barridos completos de la pantalla cada segundo, por lo que no percibimos el barrido, sino una imagen global en perpetuo cambio.

Conclusiones sobre aplicaciones de los rayos catódicos

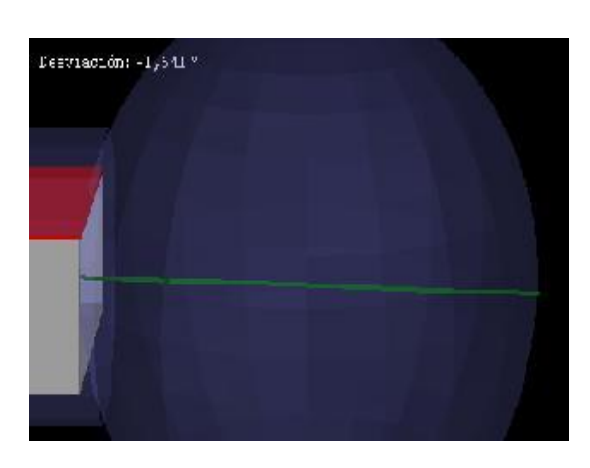

## Medida de la velocidad y masa de los electrones:

La presencia, dentro del TCR, de un campo eléctrico y otro magnético de efectos contrapuestos lleva a la condición E=v∙B para que los campos se anulen. Cuando conseguimos esta anulación podemos medir la velocidad de los electrones y también su masa, si conocemos la diferencia de potencial aceleradora.

De modo similar se podrían estudiar también los rayos canales (protones).

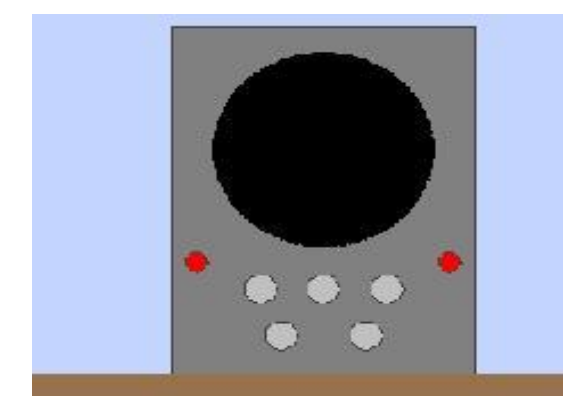

## El osciloscopio:

Mediante un campo eléctrico variable se puede obligar al haz de un TRC a realizar un barrido horizontal sobre la pantalla de proyección. Si introducimos un campo electromagnético que produzca un efecto vertical, proporcional a la señal de un aparato de medida (micrófono, fotómetro,etc..) podemos estudiar las características de esta señal con el osciloscopio.

La televisión:

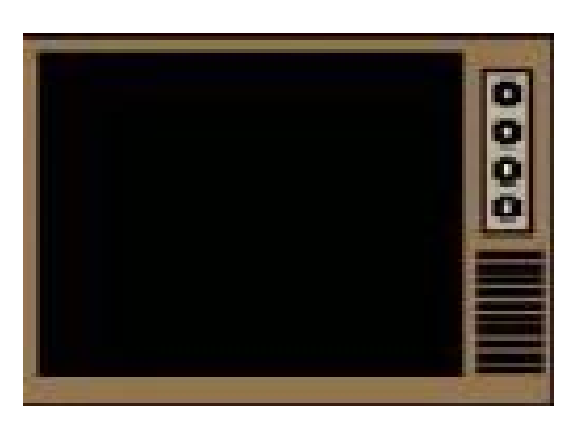

En una TV a color, tres haces de rayos catódicos (uno para cada color rojo, verde y azul) son obligados a hacer barridos horizontales rapidísimos por toda la pantalla (25 pantallas por segundo). La intensidad de cada haz, proporcional a una señal de la antena, varía para cada punto permitiendo obtener puntos de todos los colores a los que es sensible nuestro ojo y a una velocidad suficiente para crear la ilusión de movimiento continuo en las imágenes.

Problemas relacionados con el campo eléctrico

Datos comunes a los problemas:

Masa electrón:  $9.1 \cdot 10^{-31}$ Kg Carga electrón:  $-1,6 \cdot 10^{-19}$  C

## PRIMER PROBLEMA

Calcula qué diferencia de potencial debe existir entre el cátodo y el ánodo de un CRT para que sus electrones adquieran una velocidad de 10.000 km/s.

## SEGUNDO PROBLEMA

Tras adquirir una velocidad de 10.000 km/s, un haz de electrones penetra en una zona de 4 cm de grosor horizontal, atravesada por un campo eléctrico uniforme de 1000 V/m, perpendicular a la trayectoria inicial de los electrones. ¿Qué ángulo de desviación sufre el haz?

Datos comunes a los problemas:

Masa electrón: 9,1 · 10<sup>-31</sup>Kg Carga electrón:  $-1.6 \cdot 10^{-19}$  C

## PRIMER PROBLEMA

Tras adquirir una energía de 20.000 eV, un haz de electrones penetra en una zona de 4 cm de grosor horizontal, donde existe un campo magnético uniforme, perpendicular a la trayectoria electrónica, de 0,001 T. ¿Qué ángulo de desviación sufre el haz?

## SEGUNDO PROBLEMA

El haz de electrones de un TRC sufre la acción simultánea de un campo eléctrico y uno magnético dispuestos de tal forma que sus efectos se cancelan. El campo eléctrico es de 4000 V/m y el magnético es de 0,00015 T. ¿Qué diferencia de potencial se había utilizado previamente para acelerar los electrones?

Problemas de TRC en casos relativistas

Datos comunes a los problemas:

```
Masa electrón: 9.1 \cdot 10^{-31}Kg
```

```
Carga electrón: -1,6 \cdot 10^{-19} C
```
(la masa del electrón está medida en

reposo)

## PRIMER PROBLEMA

Calcular qué velocidad máxima podría adquirir un electrón sometido a una diferencia de potencial aceleradora de 500.000 V a) desde el punto de vista clásico; b) teniendo en cuenta la Teoría de la Relatividad.

#### SEGUNDO PROBLEMA

En cierto CRT, para compensar el efecto de un campo eléctrico de 300.000 V/m perpendicular a la dirección del haz, hemos necesitado un campo magnético de 0,0012 T, orientado de forma que ambas fuerzas se contrarresten. ¿Qué masa efectiva tienen ahora los electrones?

#### Autoevaluando nuestros conocimientos

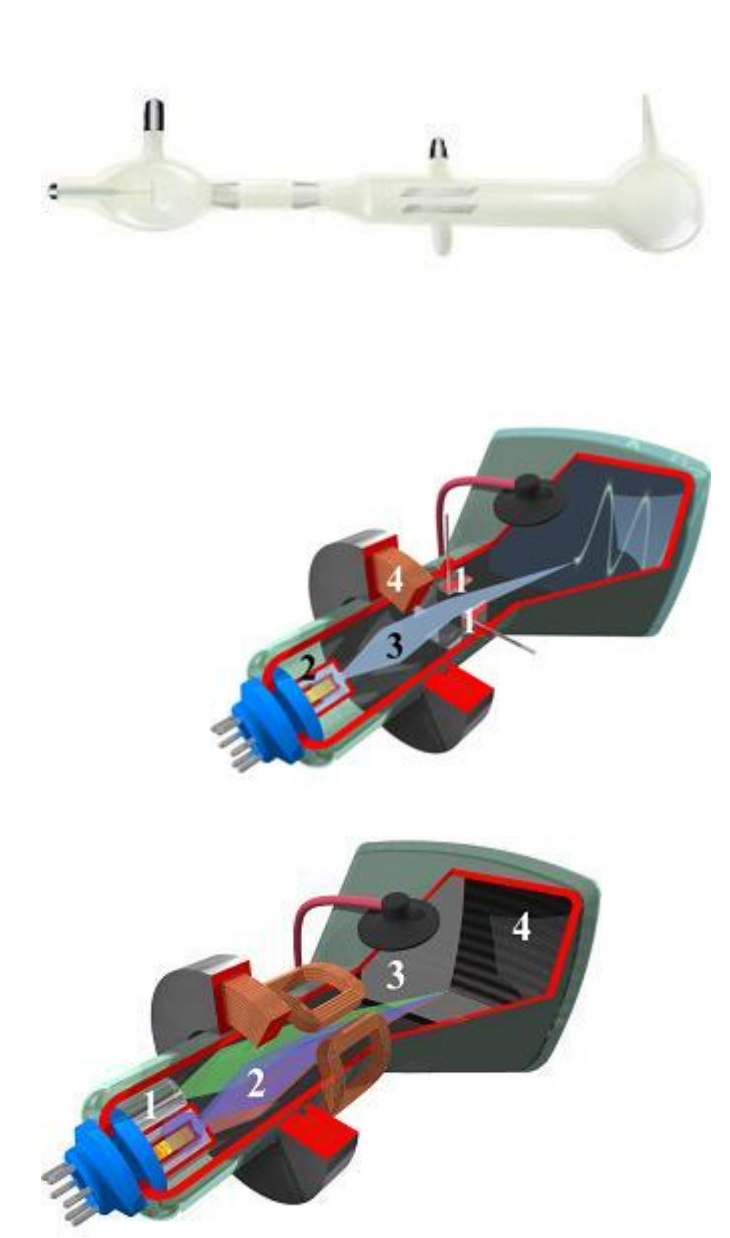

Después de pasar por todos los apartados, estaremos sin duda dispuestos a superar unas pruebas de nuestros conocimientos.

Se trata de cuestiones y ejercicios. Si se quiere superar este último apartado, es muy importante haber resuelto previamente los ejercicios propuestos en apartados anteriores.

¿Estamos seguros de nuestros conocimientos? Pues adelante.

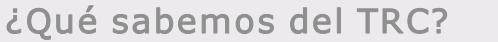

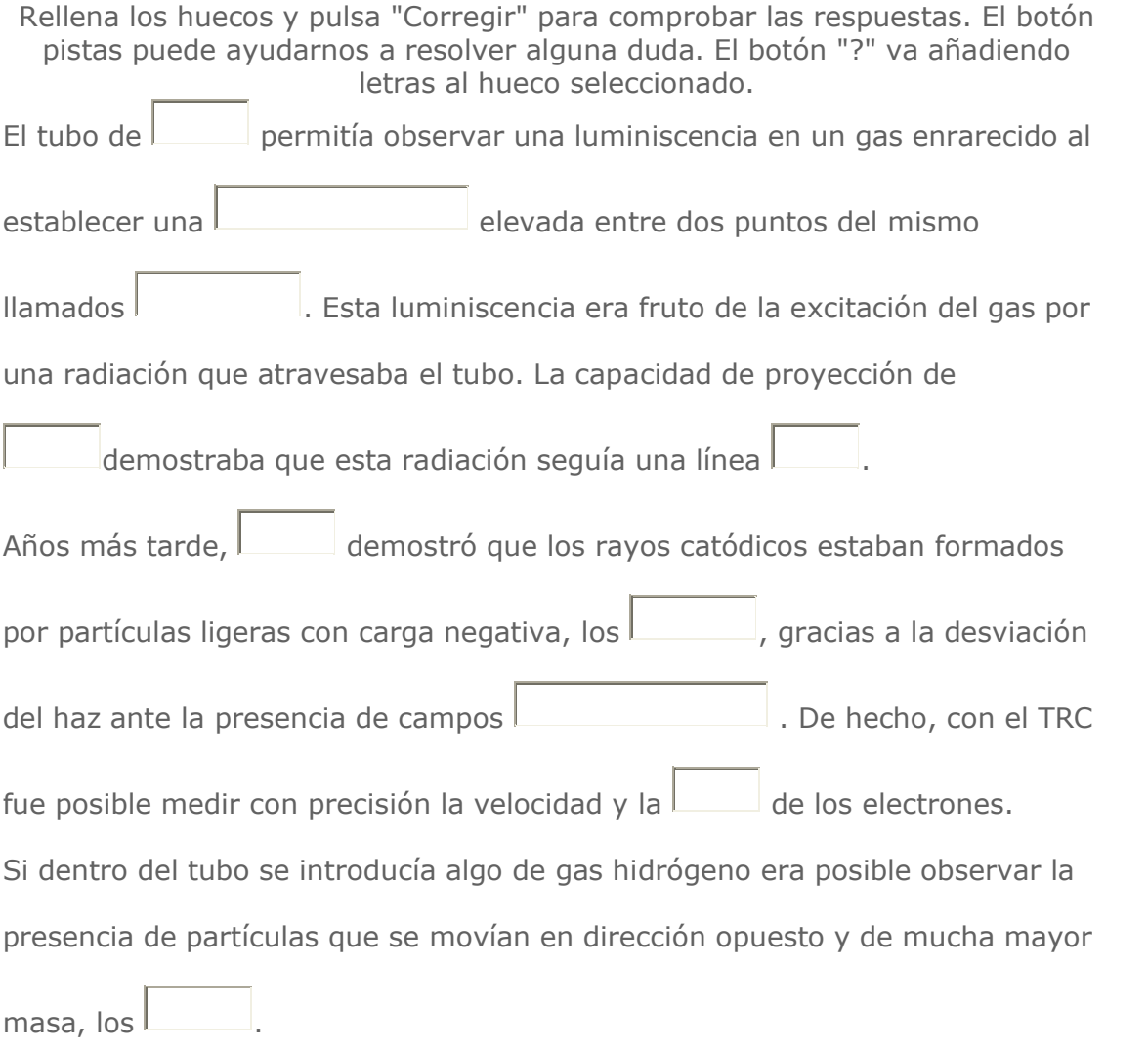

## Electrones y campos

Establece la correspondencia entre estas frases cortadas

Un campo eléctrico homogéneo produce

Un campo magnético homogéneo produce

Para que un campo eléctrico y un campo magnético puedan anular sus efectos sobre un electrón

Cuando el campo eléctrico y el magnético anulan sus efectos sobre una partícula cargada, la velocidad de esta

Si utilizamos una gran diferencia de potencial aceleradora

Sus intensidades de campo deben ser paralelas con sentido contrario

Se determina dividiendo la intensidad eléctrica por la magnética

Una desviación en forma de arco de circunferencia en la marcha de los electrones

Sus intensidades de campo deben ser perpendiculares

Una desviación de forma parabólica en la marcha de los electrones

La masa de los electrones aumenta

# Algunos ejercicios

Elige las respuestas correctas.

### 1. En el CRT de un televisor hay 25000 voltios de tensión. ¿Qué velocidad aproximada pueden adquirir los electrones?

- A. ? 93.761 km/s
- B. ? 937,6 km/s
- C. ? 300.000 km/s
- D. ? 23.784 km/s

#### 2. Al desviarse electrones de 10.000 km/ s de velocidad en un campo eléctrico perpendicular a su marcha, su velocidad se desvía 5º después de avanzar horizontalmente 4 cm. La intensidad del campo aplicado será aproximadamente de

- A. ? 1.244 V/m
- B. ? 23.658 V/m
- C. ? 2366 V/m
- D. ? 65.358 V7m
- 3. Un haz de electrones es acelerado por una ddp de 25000 voltios antes de penetrar en un campo magnético perpendicular a su velocidad. Observamos que el radio de curvatura es de 1 m. ¿Cuál es el valor aproximado de la inducción magnética?
	- A. ? 0,00048 T
	- B. ? 0,0012 T
	- C. ? 0,036 T
	- D. ? 0,0006 T

#### 4. Un haz de electrones penetra sin desviarse en una zona del espacio donde se cruzan perpendicularmente un campo eléctrico de 5000 V/ m y uno magnético de 0,001 T. ¿Qué velocidad tienen los electrones?

- A. ? 5.000 km/s
- B. ? 50.000 Km /s
- C. ? 300.000 km/s
- D. ? 33.000 km/s